0218f020-1

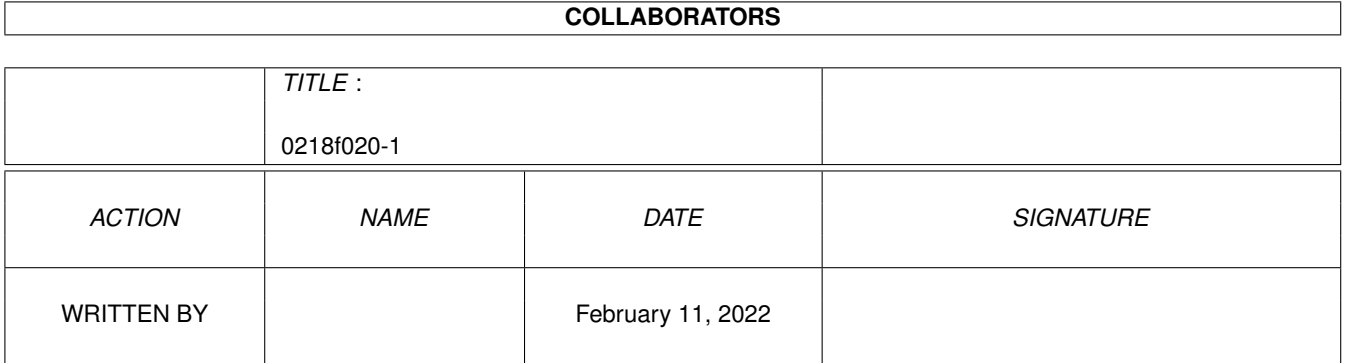

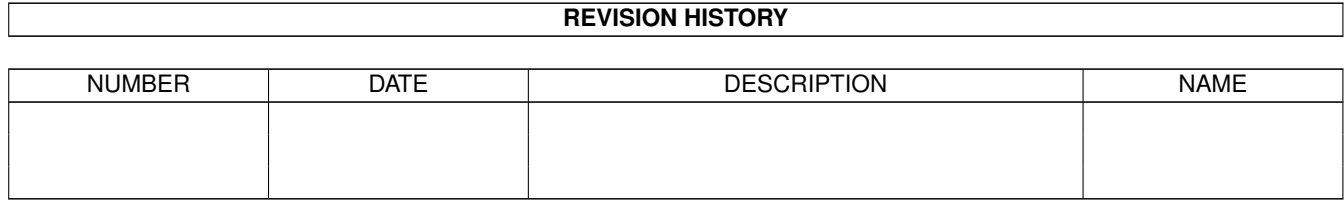

# **Contents**

#### $1$  0218f020-1

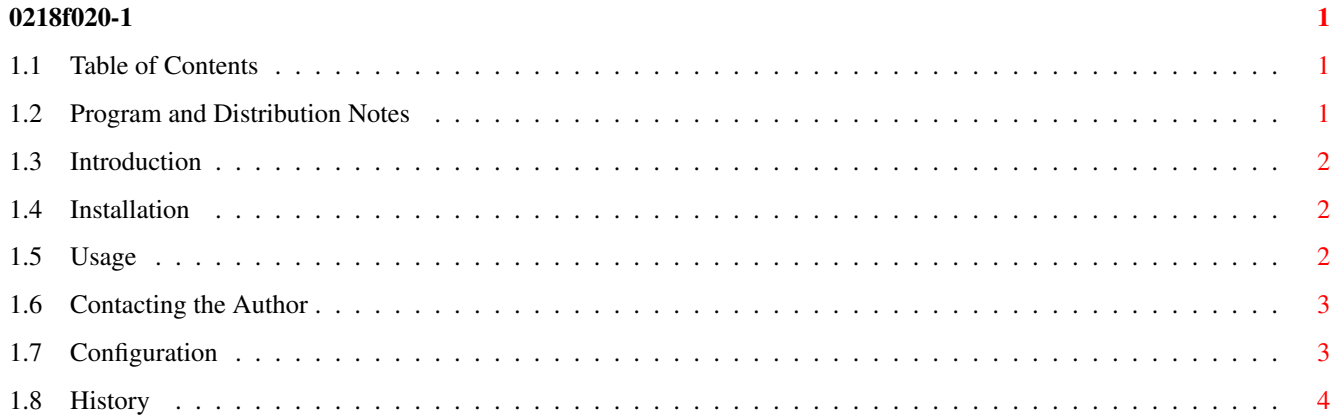

# <span id="page-3-0"></span>**Chapter 1**

# **0218f020-1**

### <span id="page-3-1"></span>**1.1 Table of Contents**

====================================================================== CalCom V1.03 Brian Savage (C)1997 ====================================================================== Distribution Introduction Installation Configuration Usage Contacting~the~Author History

# <span id="page-3-2"></span>**1.2 Program and Distribution Notes**

Program and distribution notes

CalCom is (C) 1997 by Brian Savage and it is freely distributable as long as all of its files are included in their original form without additions, deletions, or modifications of any kind, and only a nominal fee is charged for its distribution.

CalCom is EmailWare and as such is completely FREE! All I ask is that if you like CalCom and find it useful, please send me an email to tell me so. For that matter send me an email even if you don't like it!

Permission is required by the author for inclusion of CalCom on magazine disks or CDROMS with the exception of the Aminet CD.

This software is provided "AS IS" without warranty of any kind, either expressed or implied.

## <span id="page-4-0"></span>**1.3 Introduction**

Introduction

CalCom is a simple calendar commodity which 'pops' up onto the WorkBench screen and can display a calendar for any month from January 1978 to December 2077.

WorkBench 2.04+ is required to use CalCom.

I hope you find it useful.

#### <span id="page-4-1"></span>**1.4 Installation**

Installation

There are no special installation instructions for CalCom; copy CalCom to the directory of your choice. If you're going to use it regularly, I recommend that you copy CalCom to your WBStartup directory.

#### <span id="page-4-2"></span>**1.5 Usage**

Usage

CalCom can be run either from the WorkBench or from the Shell/Cli.

WorkBench

To start CalCom from the WorkBench double click on its icon. You may want to set some of CalCom's tooltypes beforehand.

Shell/CLI

From the Shell/CLI, type 'CalCom' or add tooltype arguments as follows:

CalCom [TOPLEFTX=xx][TOPLEFTY=yy][FONTNAME=somefont.font][FONTSIZE=x] [CX\_POPUP=yes or no][CX\_POPKEY=hotkey][CX\_PRIORITY=xx]

Example, to open CalCom's window at position 30,30 on the WorkBench Screen, use Helvetica 15 font, and to use F8 as the hotkey type:

'CalCom topleftx=30 toplefty=30 fontname=helvetica.font fontsize=15 cx\_popkey=f8'

#### <span id="page-5-0"></span>**1.6 Contacting the Author**

Contacting the author

Brian Savage 9 Wilton Cresent Dartmouth, Nova Scotia, Canada B2V 2S9

tel: 902-434-2993

email: bsavage@istar.ca

The latest version of CalCom as well as many other programs I have written for the Amiga are available from my homepage at:

http://home.istar.ca/~bsavage

#### <span id="page-5-1"></span>**1.7 Configuration**

Configuration

Positioning the CalCom Window

The default position of the top left hand corner of the CalCom window when it initially opens is 0,0 in relation to the WorkBench screen. To change this opening position, CalCom reads two tooltypes at startup; TOPLEFTX & TOPLEFTY. Select a pair of coordinates for TOPLEFTX & TOPLEFTY to open Calcom's window anywhere on the WorkBench screen. Calcom will check your coordinates to ensure it isn't asked to open beyond the boundaries of the Workbench screen.

Example: To open Calcom's window at x=20 (20 pixels from left hand border of Workbench screen) and y=10 (10 pixels down from top border of Workbench screen) use the following tooltypes;

TOPLEFTX=20 TOPLEFTY=10

CalCom Window Font

CalCom uses the default WorkBench screen font. To override the default font, Calcom reads the following tooltypes at startup: FONTNAME & FONTSIZE. Incidently, the height of the font will determine the overall dimensions of CalCom's window. The CalCom window font can be changed to topaz 11 as follows using the above mentioned tooltypes:

FONTNAME="topaz.font" FONTSIZE="11"

Commodity Settings

As a commodity, CalCom recognizes the following Commodity tooltypes:

CX PRIORITY (default "0")

CX\_POPUP (default "YES")

CX\_POPKEY (default "CTRL ESC")

Please refer to your WorkBench manual for a description of these tooltypes.

## <span id="page-6-0"></span>**1.8 History**

History

changes since Version 1.0: (First Aminet release - November 1997)

Version 1.01

1. fixed a bug which would cause button gadgets to be sized to narrow for some fonts. (18Dec97)

Version 1.02 (Second Aminet release - December 21, 1997)

- 1. Simplified the date routines no longer use OS routines of any kind for dates - now use my own (integer only) routines. As a result calcom should be a lot faster. (20Dec97)
- 2. fixed another bug related to fonts. This bug occurred when calcom's window was hidden and the screen font was changed - calcom's window contents, when the window was re-opened, were not rendered properly. (21Dec97)

Version 1.03 (Third Aminet release - December 31, 1997)

1. fixed a nasty bug which caused some machines to crash when rendering the calendar (27Dec97)